## Verify the Checksum of a Firmware Image

The firmware image checksum is required when you install firmware images to Fortinet products. It is used by the system to evaluate the firmware image. This information could be retrieved by providing firmware image file name on this page.

- 1. Login to <a href="https://support.fortinet.com">https://support.fortinet.com</a> with your account ID/email and password.
- 2. Go to Download and select 'Firmware Image Checksums'

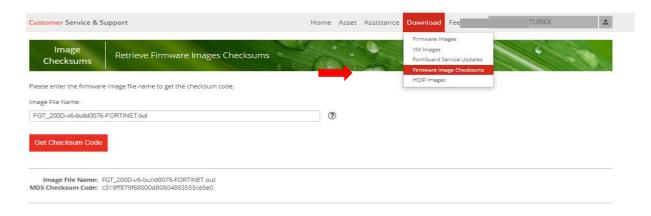

- 3. Enter the image file name. Move the cursor to see the sample firmware image file name.
- 4. Click "Get Checksum Code" to get the checksum code.
- 5. The image file name can be obtained from the download firmware image option(input the firmware image file name)

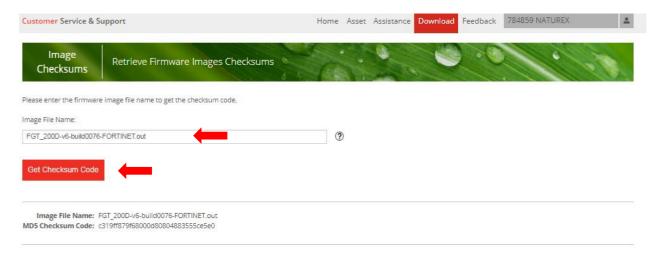